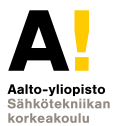

# **Arduino ja perusteita**

#### **Kimmo Silvonen (X)**

**18.1.2021**

#### **Assistenttien alustavat päivystysajat I periodilla**

**Sähköpajalla tehdään Arduino-harjoituksia ja projektia!**

MyCo:ssa on assistenttien lukujärjestys. Assistenttiapua on pääsääntöisesti saatavilla joka päivä (paitsi ti) klo 12 alkaen, pe jo klo 10. Nämä ovat kaikki hyviä aikoja harjoitusten tekemiseen, mutta harjoituksia voi tehdä myös silloin, kun assistentteja ei ole paikalla, myös aamulla tai illalla.

Tärkeää: pyytäkää ryhmällenne nimikkoassistentti heti, kun ryhmä on kasassa! Nimikkoassari perehtyy projektiinne hyvin ja pystyy auttamaan tehokkaasti; assistenttien panos näkyi hyvin syksyn töiden korkeassa laadussa. Muutama projekti (ja vaarallinen akku) on aiemmin mennyt kokemattomuuden takia pilalle, kun opiskelijat eivät olleet yhteydessä assistenttiin. Ryhmän ja assistentin välinen yhteydenpito on pakollista.

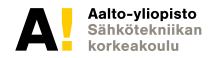

## **Ryhmien perustaminen**

Jos sinulla on projekti-idea, mutta ei täyttä ryhmää (joka on 3-5 henk.), ilmoita siitä Kimmolle. Voit halutessasi kertoa ideasta suullisesti tai chatissa tällä luennolla. Voit myös lähettää Kimmolle sähköpostia jopa luennon aikana. Esittelen saamani ideat ja pyydän kiinnostuneita meilaamaan minulle. Slackissa voi myös hakea ryhmää tai jäseniä omaan ryhmäänsä.

Yleisiä projektiaihepiirejä (varalle): musiikki, pelit, liikkuvat tai muut robotit, IoT tai muut nettiin yhteydessä olevat sovellukset. Työn ei tarvitse sisältää mekaniikkaa. Raudan ja softan välistä painotusta ei ole määrätty, kunhan molempia on.

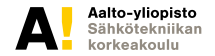

**Kimmo Silvonen, Sähköpaja 18.1.2021 Page 3 (25)**

# **Yleistä projekteista**

- $\blacktriangleright$  Ennakko-osaamista ei vaadita tarkoitushan täällä on nimenomaan opiskella.
- **Fulet yllättymään siitä, miten hienon projektin pystytte kurssin aikana tekemään!**
- $\blacktriangleright$  Tavoite kannattaa asettaa korkealle, pienin askelin.
- $\triangleright$  Projekti tulee todennäköisesti muuttumaan kurssin aikana.
- ► Harrastuksiin tai muuhun elämään liittyvät aiheet ovat hyviä.
- $\triangleright$  Valitse kiinnostava aihe tai aihepiiri teknisen toteutuksen voi ratkaista assistenttien avulla myöhemmin.
- $\triangleright$  Jokainen aihe osoittautuu kiinnostavaksi, kun siihen perehtyy.
- $\triangleright$  Suunnitelmaan voi tehdä muutoksia myös tekniikan aiheuttamien rajoitusten takia.
- ► Tärkeämpää on "Proof of Concept" kuin sulava toiminta.
- $\triangleright$  Suosittelen valitsemaan alustavan aiheen aika heti.

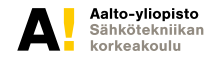

## **Yleisohjeita**

- $\blacktriangleright$  Muista kirjoittaa päiväkirjaa!
- $\triangleright$  Kaikki ostokset tehdään Kimmon kautta; koulu ei lunasta kuitteja
- ► Pidän huoneessani pientä varastoa kriittisistä osista: esim. piikkirimaa, monia mikro-ohjaimia, servoja, DC-moottorin ja stepperin ohjaimia ja Bluetooth-palikoita (Pajan lukitussa kaapissa)
- ► Projektien säilytys Pajan oven viereisessä hyllyssä. Muovi- tai pahvilaatikko, merkitkää teipillä ryhmän numero ja lukukausi ja -vuosi!
- $\blacktriangleright$  Laatikaa ryhmäkohtainen (tai hätätilassa henkilökohtainen) projektisuunnitelma 15.2. mennessä – ohjeet tekeillä.

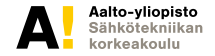

#### **LED, etuvastus**

**anodi ja katodi** *(cathode)*

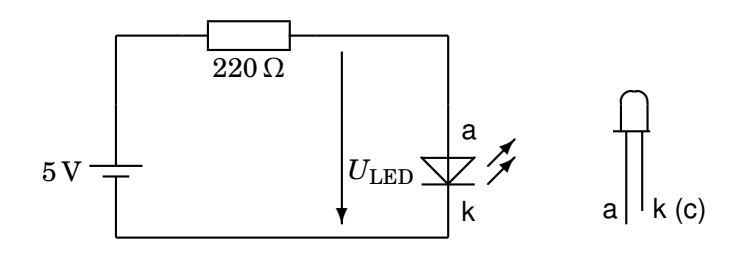

Led ja etuvastus: *I* = *E*−*U*LED *R* Ledin jännite  $U_{\text{LED}}$  normaalilla virralla on tyypillisesti 1,6 . . . 5 V, punaisilla ja vihreillä yleensä korkeintaan noin 2 V.

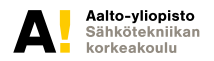

**Kimmo Silvonen, Sähköpaja 18.1.2021 Page 6 (25)**

## **RGB-LED ja etuvastukset**

**Yhteisanodi- tai yhteiskatodi-RGB-LED**

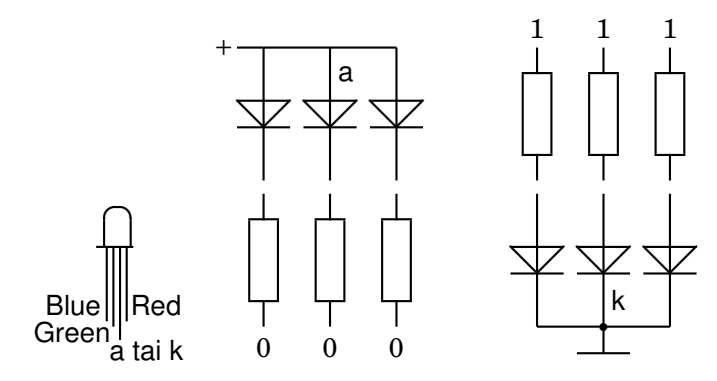

Yleensä jokaiselle ledille tarvitaan oma etuvastus, jotka voivat olla erikokoisia mm. ledien jännite-erojen takia.

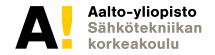

**Kimmo Silvonen, Sähköpaja 18.1.2021 Page 7 (25)**

#### **Painonappi, kytkimet ja potentiometri**

**Hämäys: Arduinon 4-napaisessa painonapissa on 1 kytkin ja 2 johdinta sisällä**

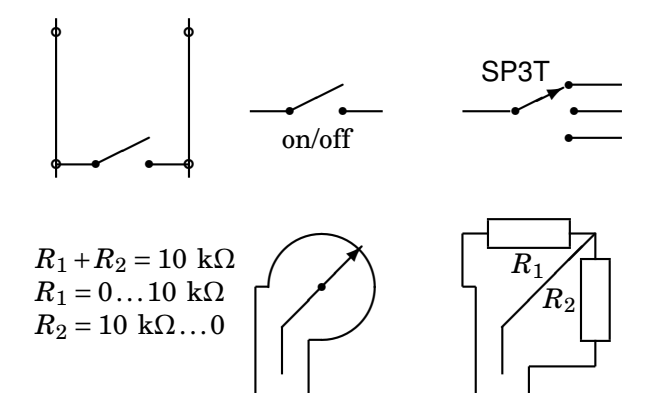

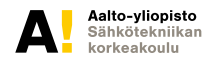

**Kimmo Silvonen, Sähköpaja 18.1.2021 Page 8 (25)**

#### **Button; langoituspiirros vs. kytkentäkaavio**

**Arduino.cc:n ohjeessa on 4 ylimääräistä johtoa; kolme riittää!**

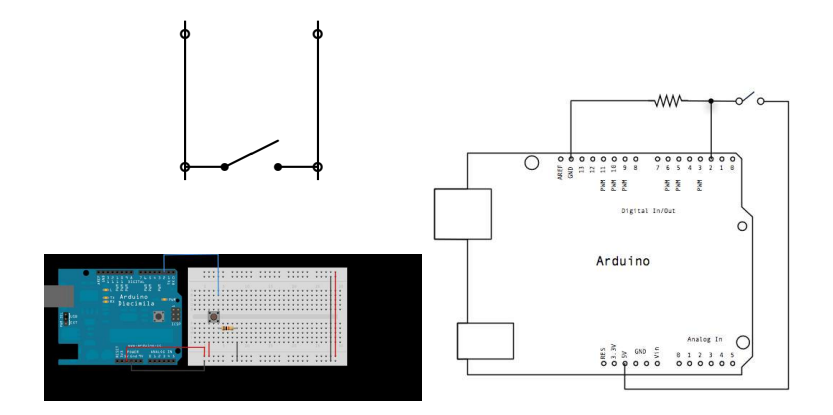

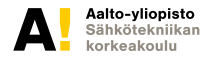

**Kimmo Silvonen, Sähköpaja 18.1.2021 Page 9 (25)**

#### **"Virtalähde", teholähde, verkkolaite (wall-wart)**

Elektroniikkapiirit vaativat toimiakseen käyttöjännitteen.

- $\blacktriangleright$  Paristot noin 1.5 V tai 3 V / kenno
- ► Ladattavat NiMH-akut 1,25 V /kenno
- ► LiPo-akut 3,7 V /kenno, vaarallisia väärin käytettyinä!
- ► USB-liitäntä 5 V. USB3: 900 mA (150 mA), USB2: 500 mA
- $\triangleright$  Energiankeräimet: pieni teho tai lyhyt käyttöaika, IC-toteutus
- $\triangleright$  Verkkolaitteet, esim. 5 V tai 12 V,  $+$  on liittimessä keskellä
- ► Napaisuus! Osien rikkoutuminen on tavallista, jos + ↔ −

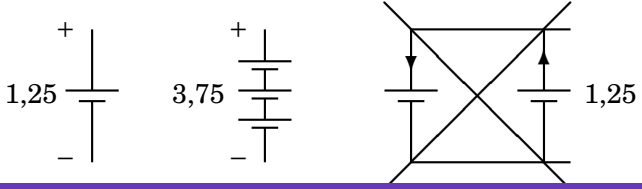

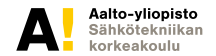

**Kimmo Silvonen, Sähköpaja 18.1.2021 Page 10 (25)**

### **Arduinon käyttöjännite**

**Neljä AA-koon akkua 5 V, mutta neljä paristoa 6 V, verkkolaite, labrapoveri**

- ► UNO: Pinni V<sub>CC</sub> = 5 V. Liitin V<sub>IN</sub>: 7–12 (6–20) V
- $\triangleright$  Akut (4 kpl) olisi liitettävä  $+5$  V liittimeen
- Max  $I_{\text{OUT}} = 40 \text{ mA}$  (3,3 V DC-out: 50 mA)
- $\triangleright$  GND (ground) on käyttöjännitteen miinusnapa
- $\triangleright$  Min  $I_{\text{IN}}$ : lepovirta yli 40 mA (ilman kuormaa)
- ► Teensy 2.0: 2,7–5,5 V (6 V?, akut, ei paristot!)
- $\blacktriangleright$  Max  $I_{\text{OUT}}$  = 40 mA (output)
- $\blacktriangleright$  Max  $I_{\text{IN}}$  = 200 mA (syöttöjännitteestä  $V_{\text{CC}}$ )
- $\triangleright$  Min  $I_{\text{IN}}$ : lepovirta 6–15 mA (ilman kuormaa)

Akkujen ja paristojen kapasiteetti (AA, LR6, myös sarjaankytkentä) on tyypillisesti yli 2000 mAh; suurella virralla pienempi.

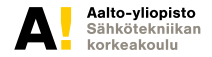

## **Polaarisuus ja terminaalit**

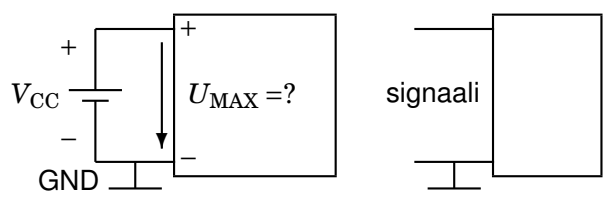

- $\triangleright$  Oikea napaisuus on tärkeä!
- ► Vältä ylijännitettä!
- ► Tyypillisesti miinus on kytketty "maahan", laitteen kuoreen?
- Maa *ground* on erikseen määritelty johdin virtapiirissä.
- $\triangleright$  Signaalijännite (analoginen tai digitaalinen) kytketään yleensä "kuuman" navan ja maan väliin.
- $\blacktriangleright$  eli signaalin kuljettamiseen tarvitaan kaksi johdinta tai johdin ja maa.

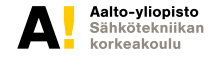

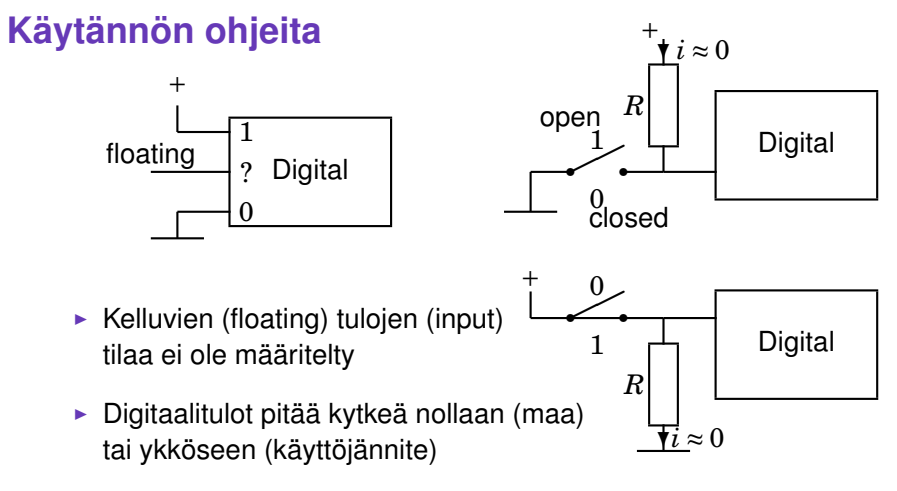

 $\triangleright$  Joskus tarvitaan ylösveto (pull-up) tai alasveto (pull-down) -vastus (*R* ≈ 10 kΩ)

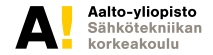

#### **Rakenne**

- $\triangleright$  Printti, (paino)piirilevy (PCB, printed circuit board)
- $\triangleright$  Veroboard = reikälevy (liuskat tai pistematriisi)
- ► PCB-suunnittelu: KiCad, Fritzing, Eagle, ym.
- Radiaalinen komp. vs. pintaliitos (SMD, surface mount device)
- $\blacktriangleright$  Leipälauta, koekytkentälevy (breadboard), ei juotoksia

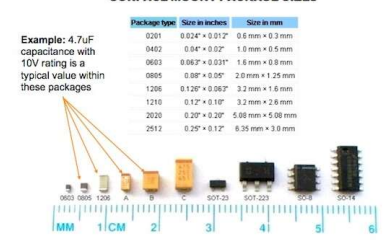

SURFACE MOUNT PACKAGE SIZES

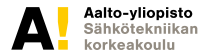

**Kimmo Silvonen, Sähköpaja 18.1.2021 Page 14 (25)**

#### **PWM = Pulse Width Modulation**

**Pulssisuhde D = Duty Cycle (Duty Ratio) 0 . . . 100 %**

*T* = jaksonaika. Arduinon PWM-ulostulot on merkitty tildellä ∼. Katkoviiva on keskiarvo  $U_{\text{AVE}}$  (average, lasketaan pinta-aloista)

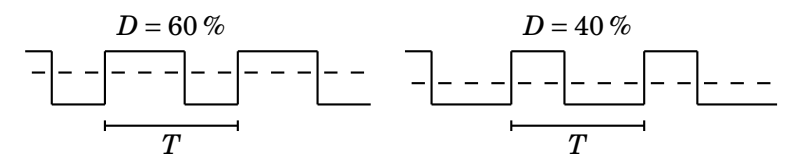

 $D = 0 \% \Rightarrow U_{AVE} = 0 V$ 

 $D = 100 \% \Rightarrow U_{AVE} = V_{CC}$  (5 V)

*D* vaikuttaa esim. ledin kirkkauteen, vilkkumista ei ehdi havaita.

Unossa  $f=\frac{1}{T}$  $\frac{1}{T}$  = 490 Hz, paitsi pinneissä 5 ja 6 taajuus on 980 Hz.

Aalto-vliopisto

**Kimmo Silvonen, Sähköpaja 18.1.2021 Page 15 (25)**

## **Arduinon ohjelmointiympäristön installointi**

**Teensyn (2.0) installointi Arduino IDE:n alle**

IDE = Integrated Development Environment

 $\blacktriangleright$  Arduino UNO, ym.:

https://www.arduino.cc/en/Guide/Windows

 $\blacktriangleright$  jos käytät Teensyä:

https://www.pjrc.com/teensy/td\_download.html

Teensyn kokeilemista suositellaan kaikille, mutta Teensy-harjoituksen voi tehdä myös UNOlla.

#### **Huom! Seuraavien sivujen kaavioihin ei tarvitse perehtyä syvällisesti!**

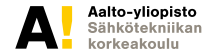

**Kimmo Silvonen, Sähköpaja 18.1.2021 Page 16 (25)**

## **Arduino, toimiva oma versio (osat Pajalla)**

**ATmega 328P IC DIL-kotelossa (DIP) päältä katsottuna, Arduinon pinnit**

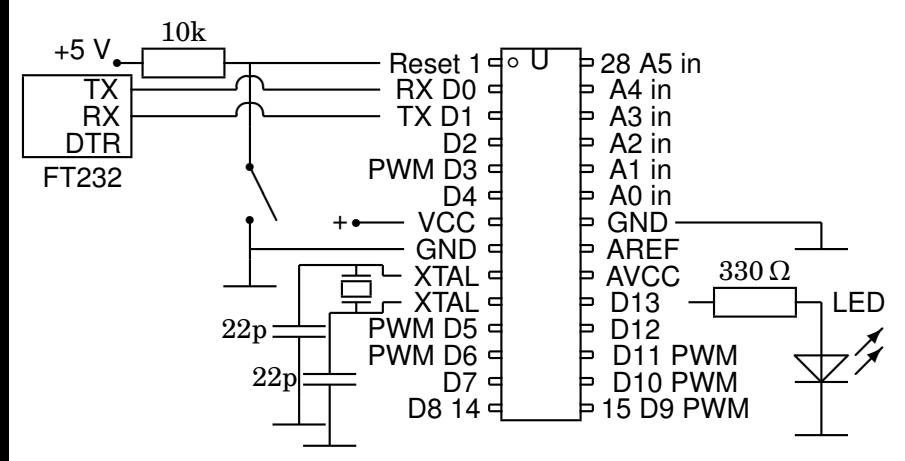

Jos hankit oman mikropiirin, ota se bootloaderilla ladattuna!

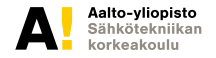

**Kimmo Silvonen, Sähköpaja 18.1.2021 Page 17 (25)**

## **Arduino UNOn liitännät ja virtalinjat**

**Kuva päältä katsottuna seuraavalla sivulla**

 $NC = Not Connected$ .

XTAL = 16 MHz kvartsikide (määrää kellotaajuuden).

IOREF antaa mahdollisille shieldeille tiedon emäntälevyn käyttöjännitteestä: 5 V (UNO) vai 3,3 V (DUE)? Monet shieldit toimivat vaihtoehtoisilla käyttöjännitteillä.

PWM (∼) = Pulse Width Modulation; merkitty tildellä.

 $V_{\text{IN}}$ -liitin ei ota virtaa USB:n ollessa kytkettynä. Kun  $V_{\text{IN}}$  ≥ 6,6 V, kytkeytyy USB-käyttöjännite irti. UNOn lepovirta on reilut 40 mA.

LDO = Low Dropout regulator, pudottaa  $V_{\text{IN}}$ :n viiteen volttiin.

ICSP = In-Circuit Serial Programmer -liitin

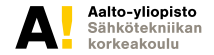

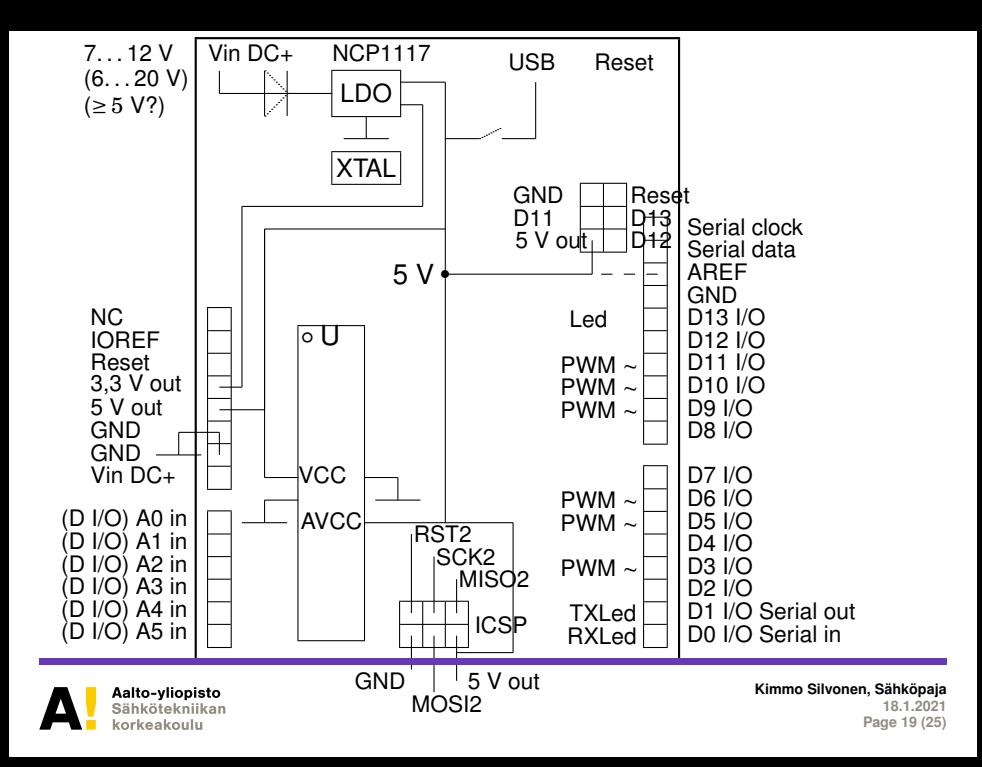

**Teensy 2.0; yleensä UNON:n "sketsit" (ohjelmat) toimivat**

**"Both Teensy 2.0 and Arduino Leonardo support USB Serial, Keyboard and Mouse"**

Päältä katsottuna (RESET-nappia voi painaa vaikka kuulakärkikynällä):

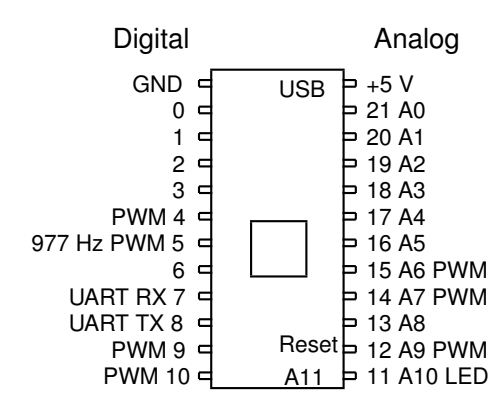

Pinnien 4, 9,10,12,14 ja 15 PWM-taajuus on 3912 Hz; taajuuksia voidaan tarvittaessa muuttaa (pinnit 9 tai 4/14/15).

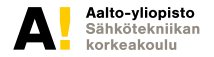

#### **Arduinon ohjelmointi, lisää ensi viikolla**

**Ohjelman perusrakenne: Bare Minimum**

Arduino-koodi on case-sensitiivistä!

Kaksi *perusfunktiota*: *setup* ajetaan kerran aina, kun virta kytketään tai reset-napin painamisen jälkeen. Tällöin voidaan esim. alustaa muuttujia tai määritellä pinni OUTPUTiksi. Funktio *loop* ajetaan uudestaan ja uudestaan. // aloittaa kommenttirivin

void setup() { // put your setup code here, to run once: }

```
void loop() { // put your main code here, to run repeatedly:
}
```
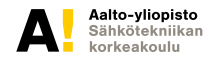

#### **Bare Minimum (extended)**

**Kirjastojen "inkludointi" sekä muuttujien ja pinnien määrittely tarvittaessa**

```
#include <Servo.h>
Servo A; // muista puolipisteet!
int Tulo = 2; // (integer = kokonaisluku)
void setup() {
pinmode(2, INPUT); // ylösvetovastus disabloidaan (\Rightarrow suuri R_{\text{IN}})
pinmode(Tulo, INPUT_PULLUP);
pinmode(13, OUTPUT);
A.attach(9); // liitetään servo A pinniin 9 }
void loop() {
int B = \text{digitalRead}(2); }
```
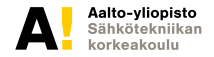

# **Jännitteen tai loogisen tilan lukeminen ja kirjoittaminen**

- $\triangleright$  digitalRead(N)  $N =$  liitäntäpinnin numero, esim. 2
- $\blacktriangleright$  digitalWrite(N, HIGH) HIGH = 1 (5 V)
- $\blacktriangleright$  digitalWrite(N, LOW) LOW = 0 (0 V)
- $\triangleright$  analogRead(A0) luetaan pinnin A0 jännite 0 ... 1023
- ► 10-bittinen:  $2^{10} 1 = 1023$  vastaa  $V_{\rm CC}$ :tä
- $\triangleright$  analogWrite(N, D) D = 0 . . . 255
- <sup>Ï</sup> tässä N on PWM-liitäntä (merkitty tildellä ∼), esim. D9
- ► 8-bittinen:  $2^8 1 = 255$
- $\triangleright$  D on verrannollinen pulssisuhteeseen: 0 . . . 100 %
- "oikea analogWrite" puuttuu; UNO:ssa ei ole D/A-muunninta!

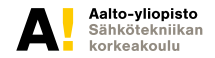

#### **Binääri ja heksadesimaaliluvut**

**2-järjestelmä (0b), 10- järjestelmä ja 16-järjestelmä (0x): "10" on aina kantaluku**

Bitti: "1" tai "0"; jännitetasot tapauskohtaisia. Positiivinen logiikka: "1" = jännite, "0" = alempi tai negatiivinen jännite, yleensä noin nolla. Viiden voltin logiikka: "1"≈ 5 V.

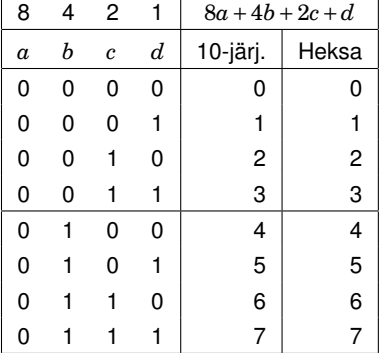

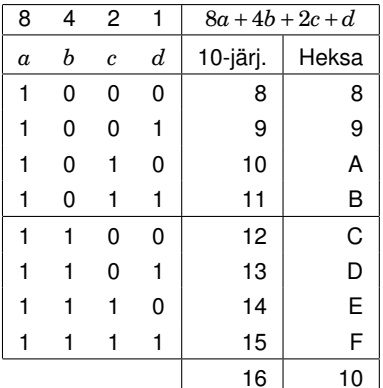

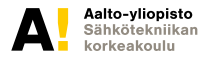

**Kimmo Silvonen, Sähköpaja 18.1.2021 Page 24 (25)**

## **Sähköpajan klassikkoprojekteja vuosien varrelta**

Mokamaster-kahvinkeitin https://aalto.cloud.panopto.eu/Panopto/Pages/Viewer.aspx?id=f7c3df90-492f-4c8c-9362-ac370089a287

Laserharppu ja nestemäinen typpi https://aalto.cloud.panopto.eu/Panopto/Pages/Viewer.aspx?id=e43ddfa1-39e6-42c2- 9176-ac37008e3eab

Bluetooth-ohjattu tankki (jatko-osa, tätä tehtiin kahdella kurssilla) https://aalto.cloud.panopto.eu/Panopto/Pages/Viewer.aspx?id=bdc53185-bf75-476f-8dd4-ac3700c11bf2

Akustinen solenoidikitara https://aalto.cloud.panopto.eu/Panopto/Pages/Viewer.aspx?id=abab7124-8419- 4695-8d3c-ac3700bc90ea

Tambot - tammirobotti

https://aalto.cloud.panopto.eu/Panopto/Pages/Viewer.aspx?id=c07dafb1-1de2-4928 b9b3-ac3700dd5636

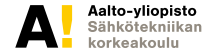

**Kimmo Silvonen, Sähköpaja 18.1.2021 Page 25 (25)**